## Microscope View

To view microscopic images of the phytoplankton at different magnifications and types, click the microscope icon. A pop-up window will open with a central viewing area at the lowest magnification settings under visible light.

In this window, you can:

- 1. Select a different level of magnification by using the choices on the left.
- 2. Drag the viewing window to reveal more of the image.
- 3. Switch to a different type of view (including epifluorescence and SEM, if available) using the choices at the top.

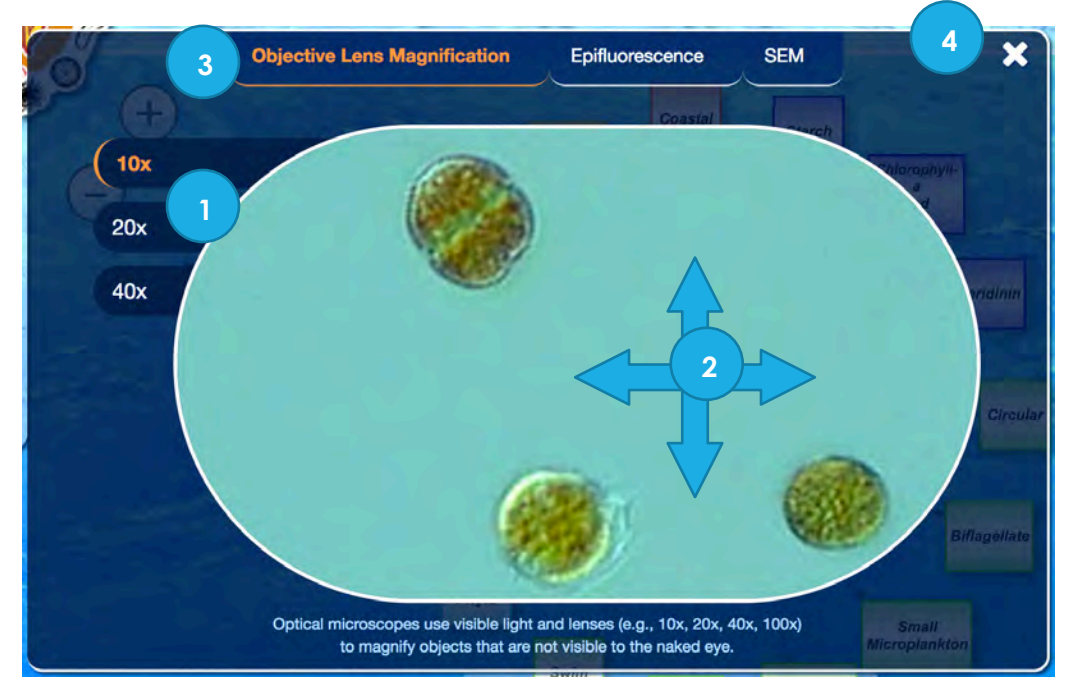

4. Close the microscope viewer, click the x.

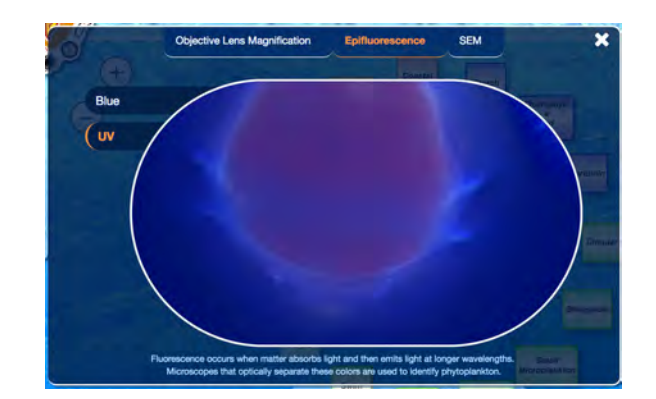

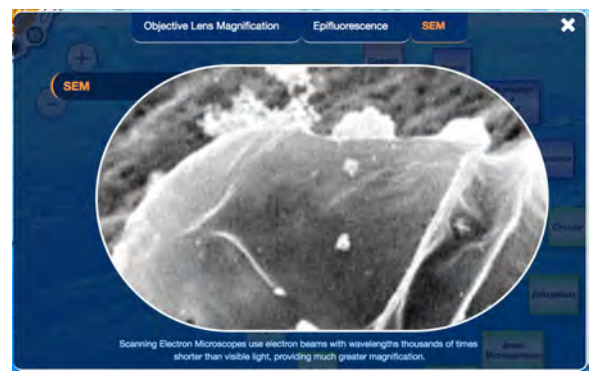

An example of fluorescence under UV light. A view from a Scanning Electron Microscope.